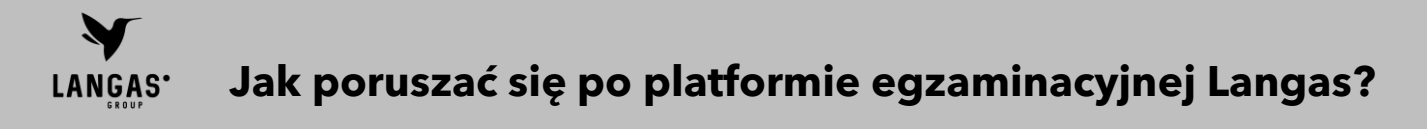

1. Jeżeli chcesz zdać egzamin certyfikujący i potwierdzić swoje kwalifikacje, musisz przede wszystkim **zarejestrować się na platformie Langas**. Rejestracja jest bezpłatna i nie zobowiązuje do udziału w szkoleniach.

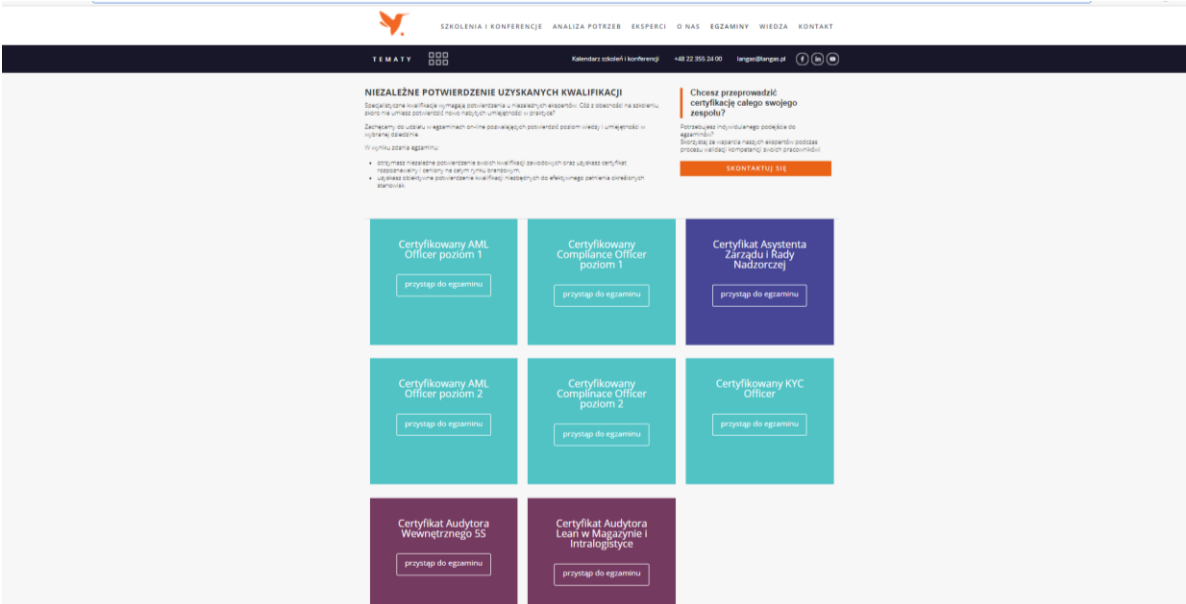

Aby założyć konto, wejdź w zakładkę <https://langas.pl/egzaminy/>.

2. Jeżeli już masz konto na naszej platformie, zostaniesz przekierowany na logowania. **Zaloguj się**

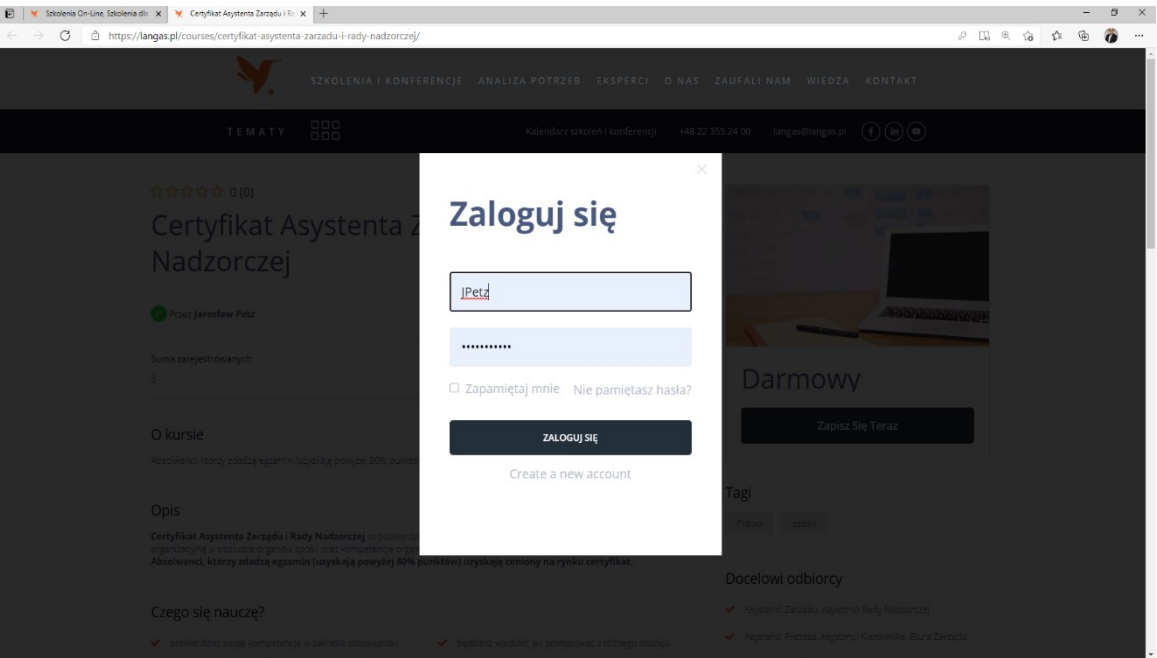

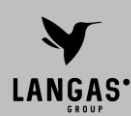

Jeżeli jesteś tu po raz pierwszy, teraz założysz konto. W tym celu kliknij w przycisk "**create a new account**".

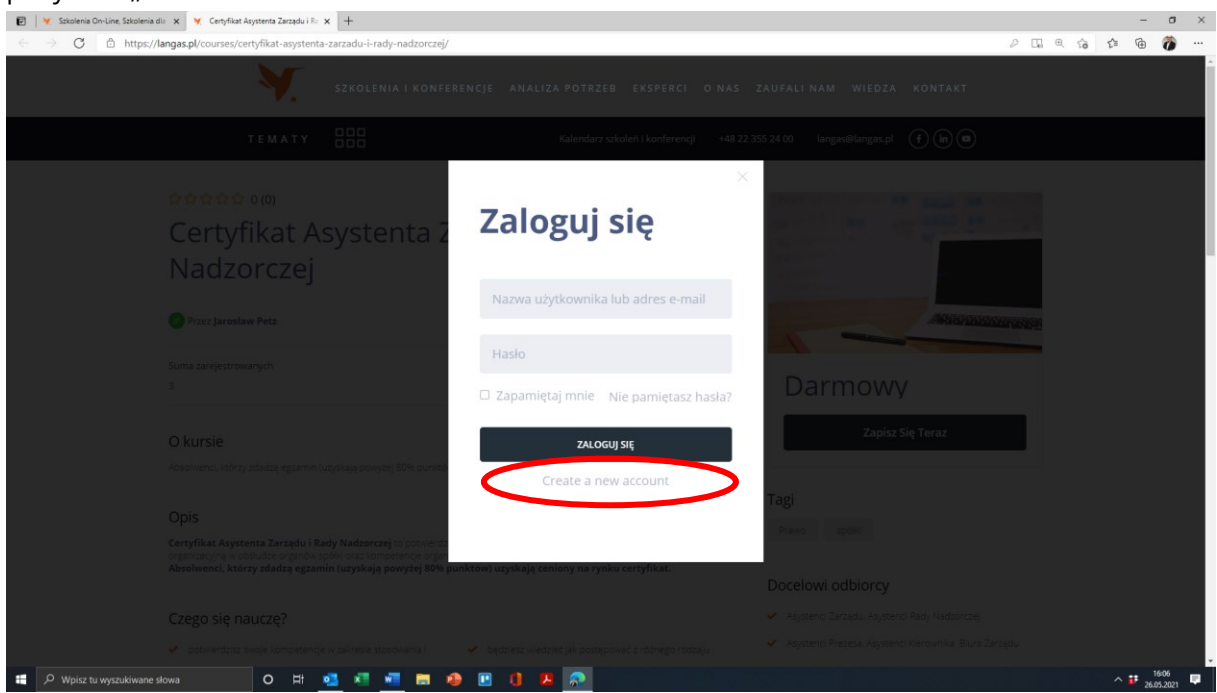

Wpisz wymagane dane:

- Imię i nazwisko
- Nazwa firmy
- Nazwa użytkownika (to twoja nazwa, którą będzie można logować się w przyszłości – ustaw dowolny ciąg znaków, np. pierwsza litera imienia i pierwsze trzy litery nazwiska)
- Adres e-mail
- Hasło (to twoje hasło, przy pomocy którego będziesz logować się w przyszłości – ustaw dowolny ciąg od 8 do 12 znaków)

oraz kliknij w guzik "zarejestruj się".

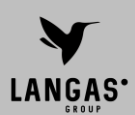

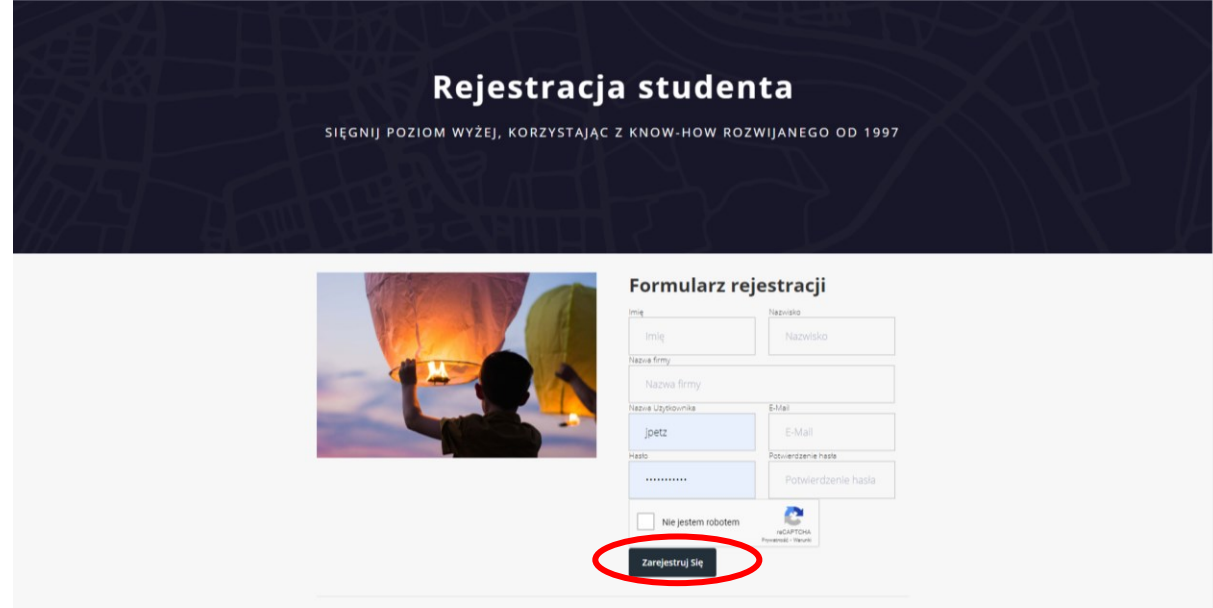

3. Jesteś na swojej stronie studenta.

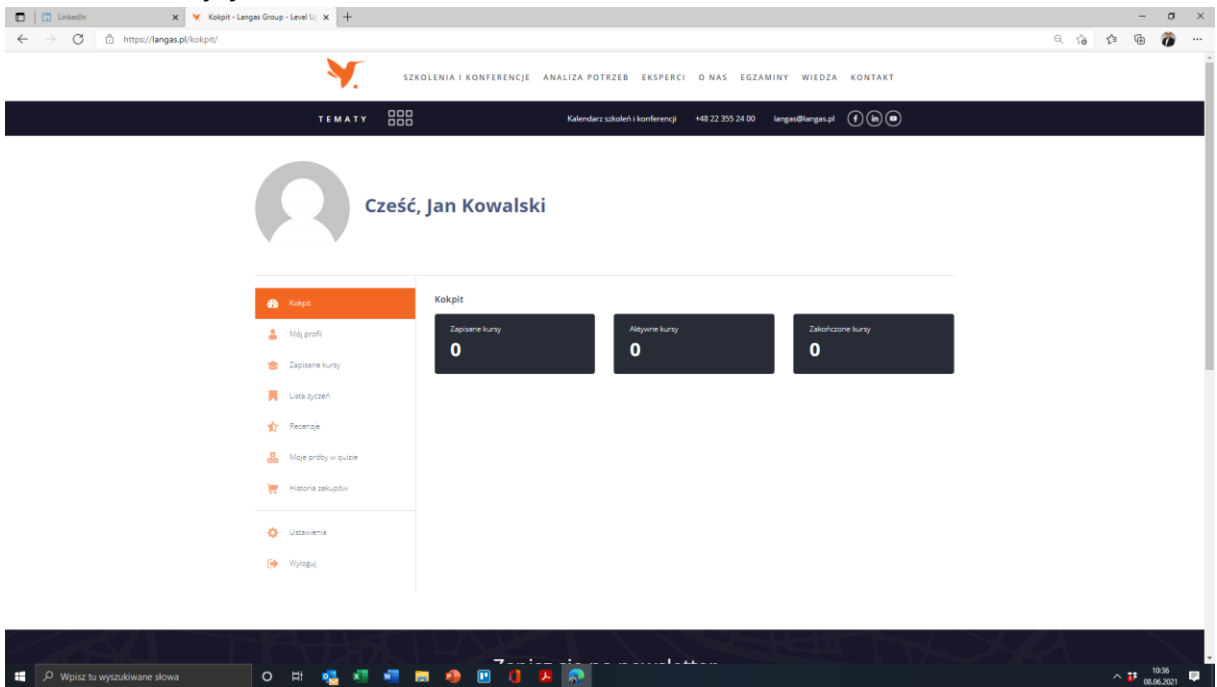

**Napisz mail na [a.cieslowski@langas.pl](mailto:a.cieslowski@langas.pl) i poczekaj do 2 dni roboczych na przypisanie cię do kursu / egzaminu (jeżeli uczestniczyłeś wcześniej w szkoleniu i chcesz do egzaminu przystąpić bezpłatnie) lub wejdź ponownie na stronę z egzaminami <https://langas.pl/egzaminy/>**

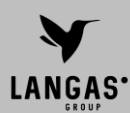

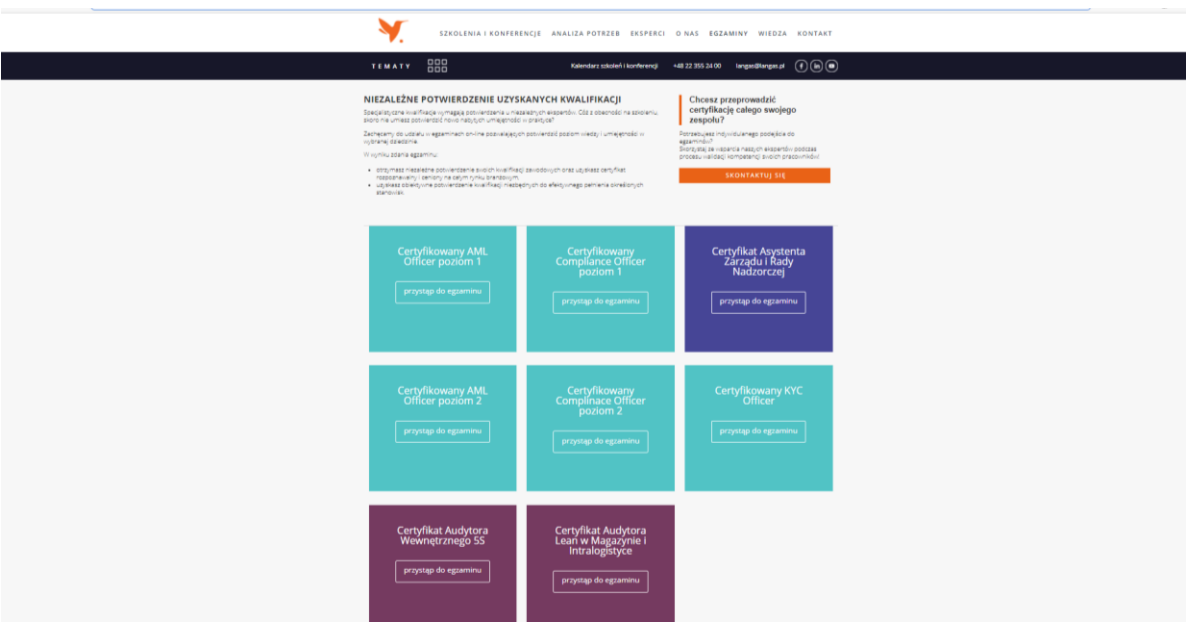

**Jeżeli chcesz przystąpić do płatnego egzaminu**, wybierz egzamin. Zostaniesz przekierowany na stronę egzaminu z możliwością zakupu.

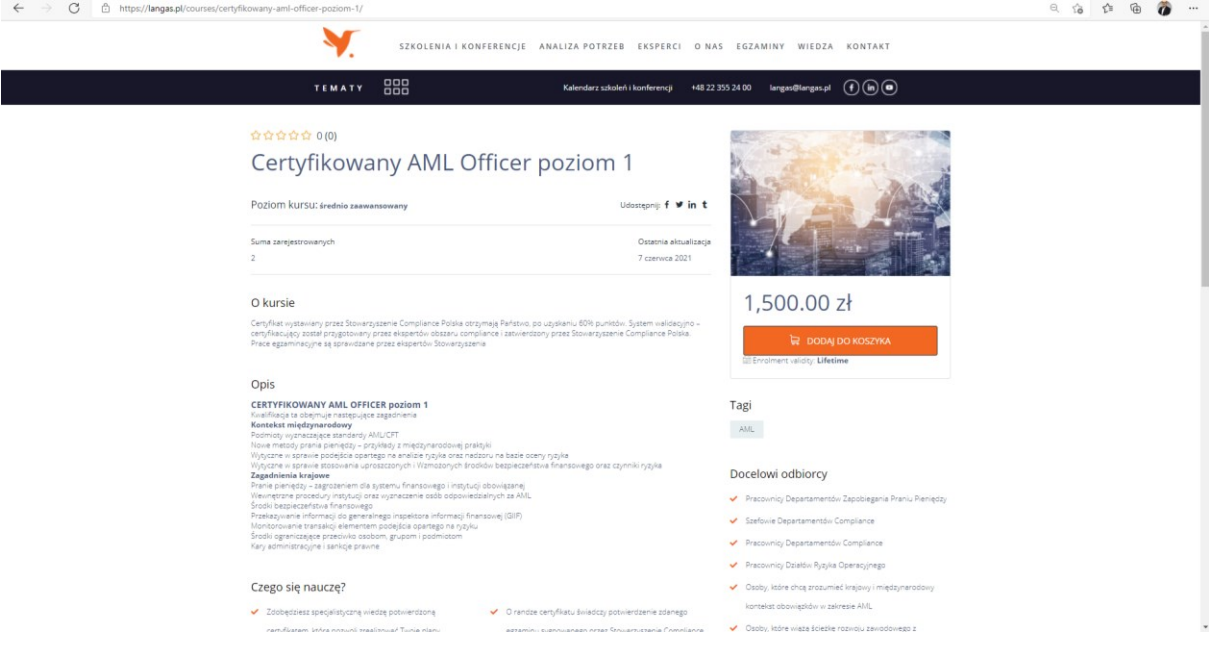

#### **Jeżeli uczestniczyłeś w szkoleniu i do egzaminu przystępujesz bezpłatnie, administrator przypisuje cię do kursu / egzaminu, po weryfikacji poprawności zapisu.**

W takim wypadku, po zalogowaniu się na platformie przy pomocy loginu (lub emiala) i wybranego hasła, wybierz egzamin, który chcesz zdawać. Powinieneś widzieć to w taki sposób:

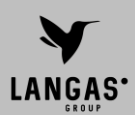

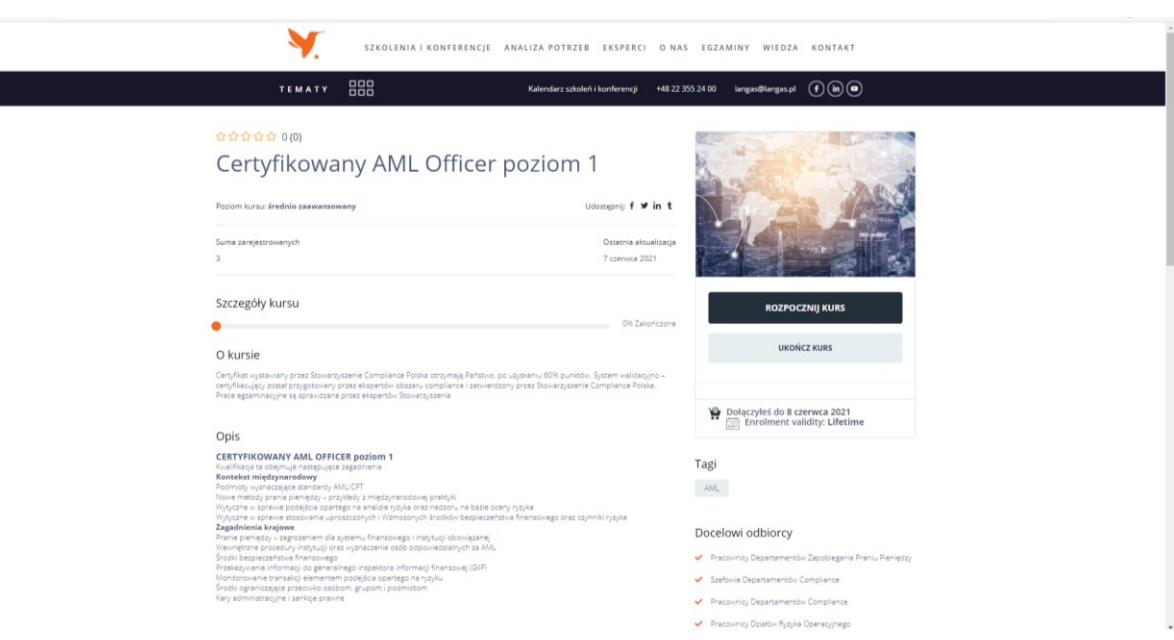

4. Jeżeli jesteś gotowy / gotowa, by przystąpić do egzaminu, kliknij w guzik "**rozpocznij kurs**"

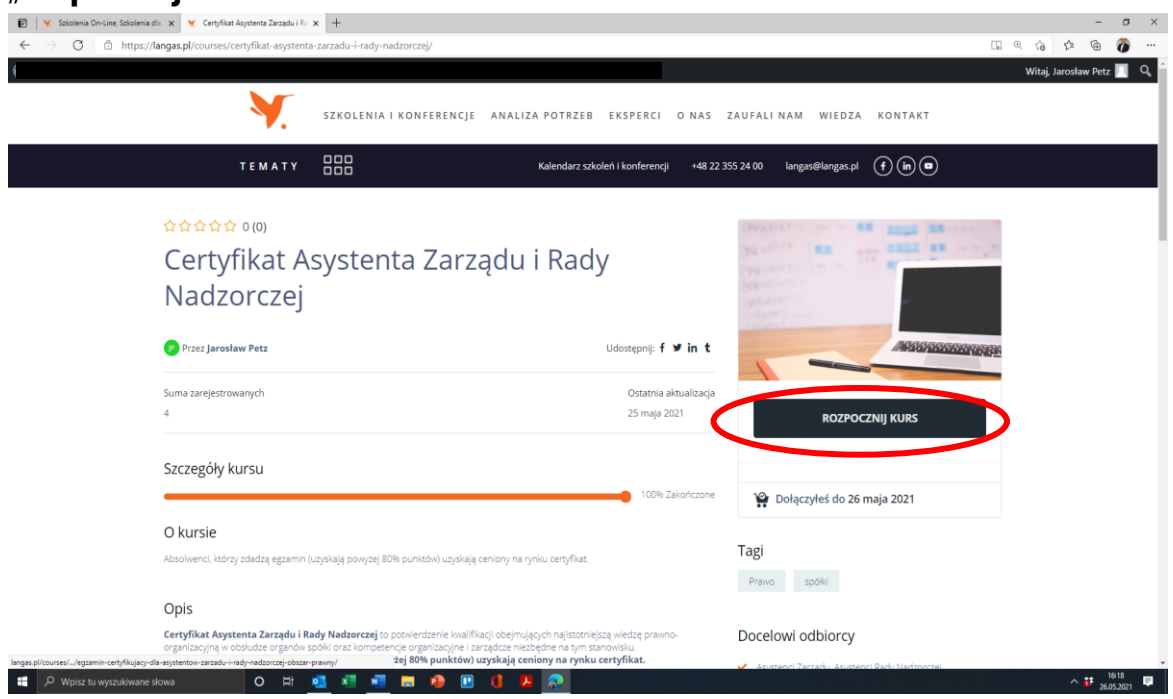

**UWAGA: Zostaniesz automatycznie przekierowany na stronę egzaminu (w przypadku egzaminów, które mają ograniczone czas – od tego momentu startuje zegar!)**

Egzaminy są przeprowadzane w formie quizów, składających się z różnych typów zadań:

- Pytań jednokrotnego wyboru
- Pytań wielokrotnego wyboru
- Pytań otwartych i półotwartych
- Innych typów zadań.

W metryczce egzaminu znajdziesz informacje na temat:

- Liczby pytań / zadań, z których składa się egzamin
- Liczby prób, którą możesz wykonać
- Liczby prób, którą już masz za sobą oraz liczby prób, które masz do dyspozycji.
- Poziomu dopuszczającego ocenę pozytywną

Niektóre egzaminy są też ograniczone w czasie – ta informacja wówczas też jest w metryczce.

5. Po ukończeniu egzaminu może wyświetlić się informacja o wyniku (jeżeli egzamin składał się wyłącznie z odpowiedzi zamkniętych).

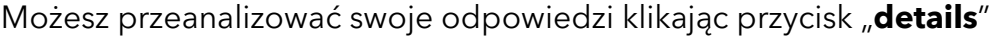

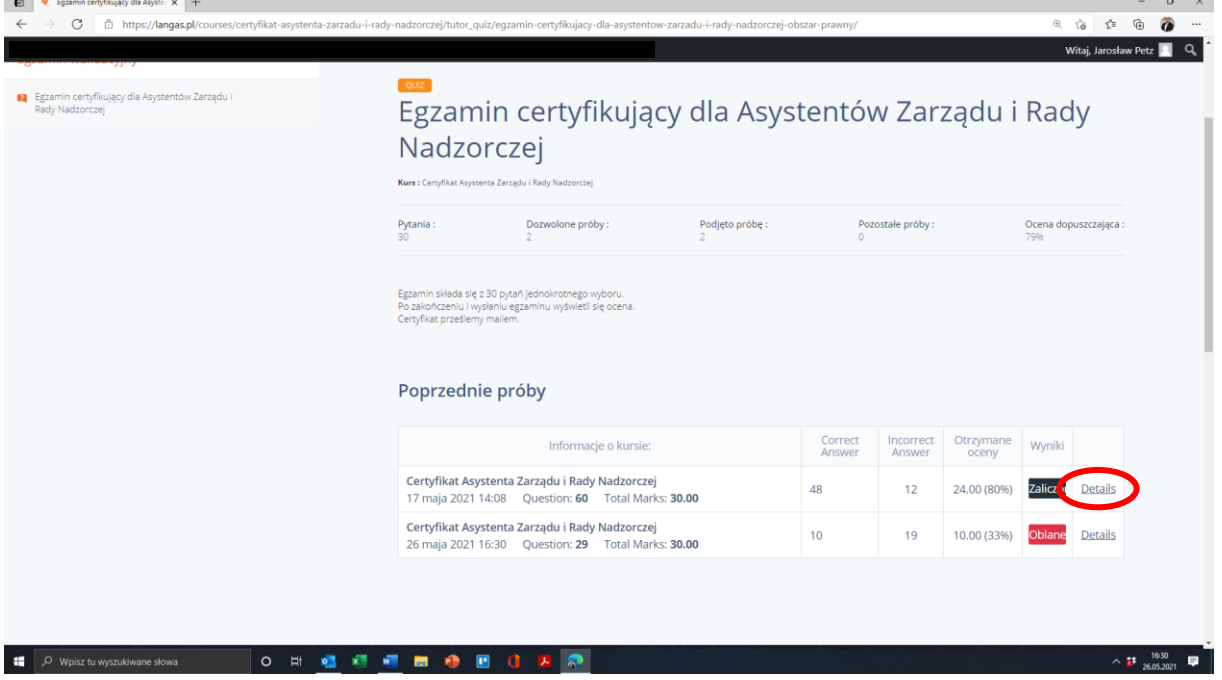

Jeżeli egzamin składał się także z pytań otwartych lub półotwartych, musisz poczekać na ocenę eksperta (pojawi się napis "under review")

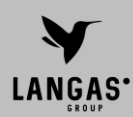

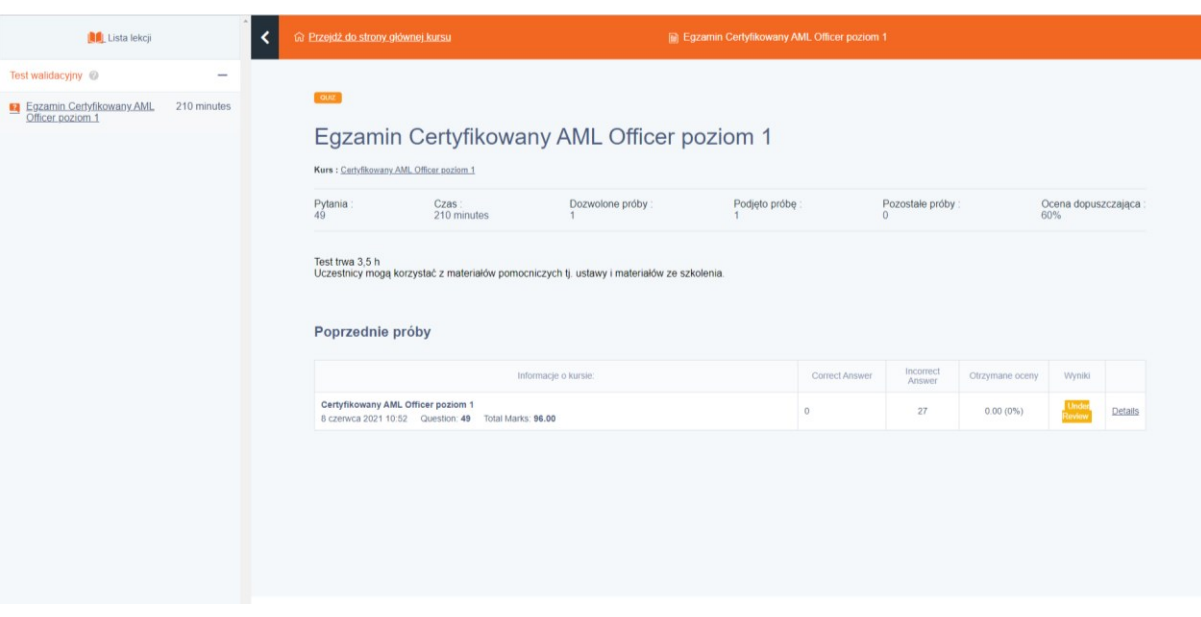

Jeżeli uzyskałaś / uzyskałeś wymagane minimum punktów, prześlemy Ci Twój indywidulany, numery certyfikat na adres e-mail podany podczas rejestracji, po uprzednim sprawdzeniu aktualności opłat za szkolenie. Po zalogowaniu się na swoją stronę studenta będziesz też mógł zawsze sprawdzić swoje wyniki.

- 6. Pozwiedzaj naszą platformę. Znajdziesz tam opisy innych egzaminów certyfikujących, do których możesz przystąpić, oraz naszych innych szkoleń.
- 7. Pamiętaj, aby się wylogować. W tym celu zamknij okno przeglądarki lub kliknij wyloguj się w kokpicie studenta.

#### **Powodzenia!**